# RoeTest auf einem Linux System

getestet auf Lubuntu Version 14.04 LTS mit Wine 1.6.2 Rechner: Pentium 4 RoeTest-Softwareversion: 8.4.0.0

#### Vorbemerkung:

Die RoeTest-Software wurde für Windows entwickelt. Da ich immer wieder gefragt werde, ob die Software auch auf einem Linux-System läuft, habe ich es nun selbst einmal ausprobiert. Dazu muss ich sagen, dass ich absoluter Linux Neuling bin und keinerlei Ahnung von Linux hatte und habe. Also bitte nicht mich zu Linux befragen.

Als Rechner verwendete ich eine alten Desktop PC. Da es sehr viele Linux Distributionen gibt, habe ich im Netz nach etwas üblichem gesucht, was auch auf älteren Rechnern laufen soll. Ich habe schließlich Lubuntu gewählt.

Der Download und Installation von Lubuntu war auch für mich als Anfänger einfach und wird nicht weiter beschrieben. Sobald Lubuntu läuft muss 'Wine' installiert werden. Mit Wine können Windowsanwendungen auf Linuxrechnern zum laufen gebracht werden. Auch das beschreibe ich nicht weiter. Ich gehe davon aus, dass Linuxnutzer sich auskennen.

## Nachstehend die notwendigen Schritte, bezogen auf das RoeTest:

### 1. RoeTest Software installieren:

Hier mit Wine die setup.exe auf RoeTest CD (oder USB-Stick..) anklicken. Installation ganz normal nach c:\roetest\

## 2. USB-Treiber

Gibt es nicht, da in Linux bereits ein Treiber für den FTDI-Chip integriert ist. Sobald ein FT232RL angesteckt wird, erkennt Linux diesen. In diesem Falle ist im Verzeichnis \dev\ eine Datei ttyUSBx (z.B. ttyUSB0) vorhanden (nachsehen mit Dateimanager, wie die Datei genau heißt).

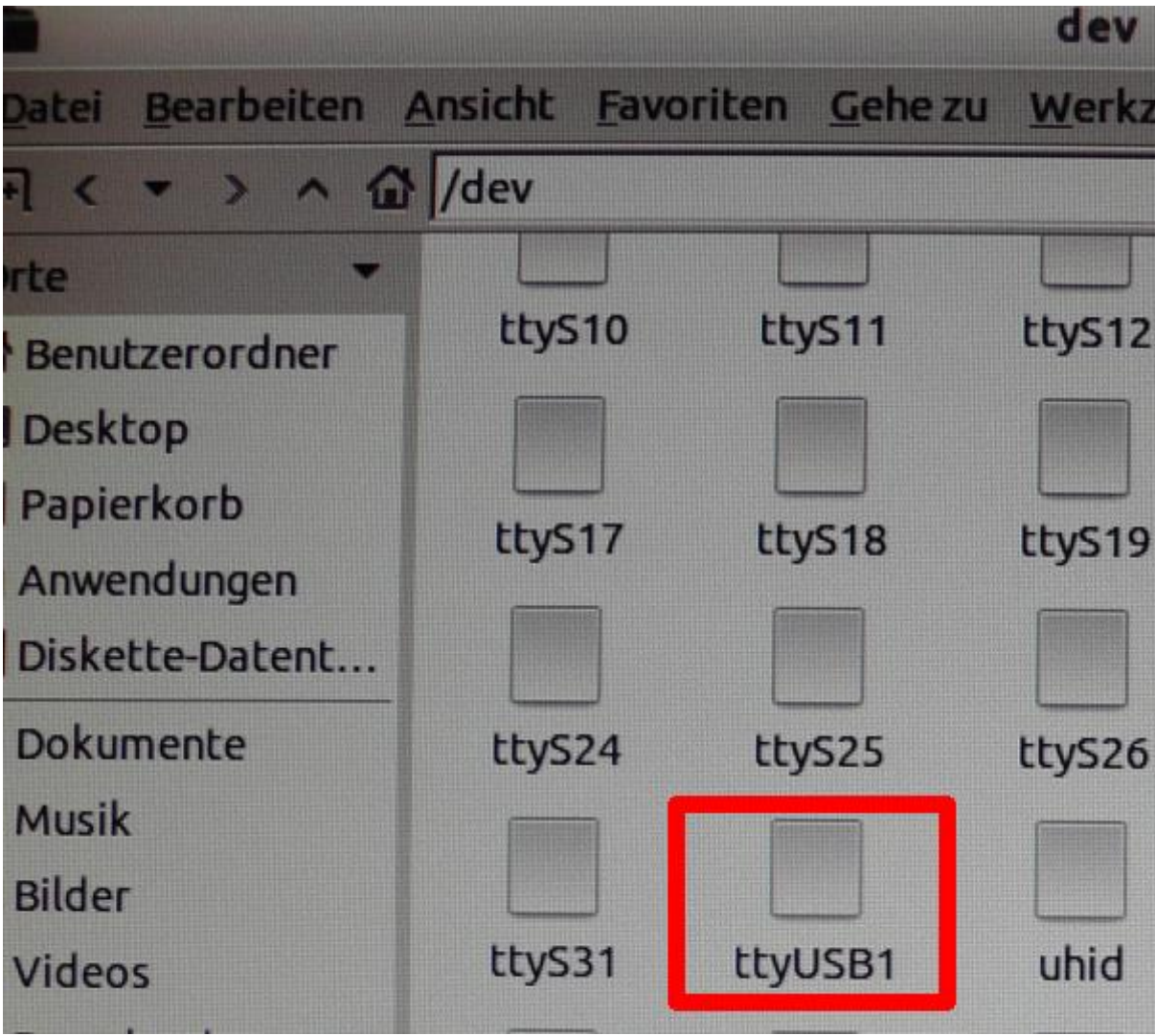

in diesem Beispiel heißt die Datei ttyUSB1

# 3. Wine die serielle Schnittstelle zuweisen

Dazu im Terminalfenster den Befehl

# ln -s /dev/ttyUSB0 ~/.wine/dosdevices/com1

eingeben.

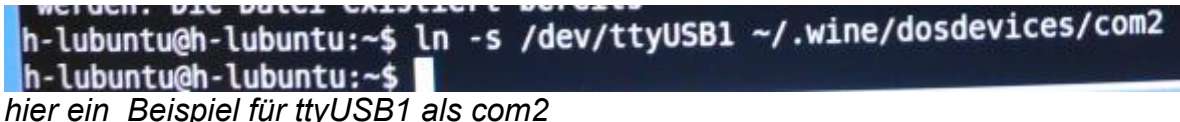

## 4. RoeTest-Software veranlassen auf com1 zuzugreifen

Unter Lubuntu kann die Software die seriellen Schnittstellen nicht abfragen. Trotz langer Suche im Internet habe ich die Ursache nicht gefunden. Für diesen Fall habe ich eine Umgehung der Schnittstellensuche gebastelt.

Damit die Software eine bestimmte serielle Schnittstelle nimmt (und nicht sucht) muss man eine Datei mit dem Namen 'takeCOMn.dat' ins RoeTest-Verzeichnis kopieren (der Inhalt der Datei ist egal). Für com1 also 'takeCOM1.dat'.

#### 5. Nicht jeder USB-Anschluss scheint geeignet

Beim von mir verwendeten Rechner bekam ich mit der Front-USB-Buchse zwar Verbindung. Diese stürzte aber ständig ab. Mit einer rückseitigen USB-Buchse ging es problemlos.

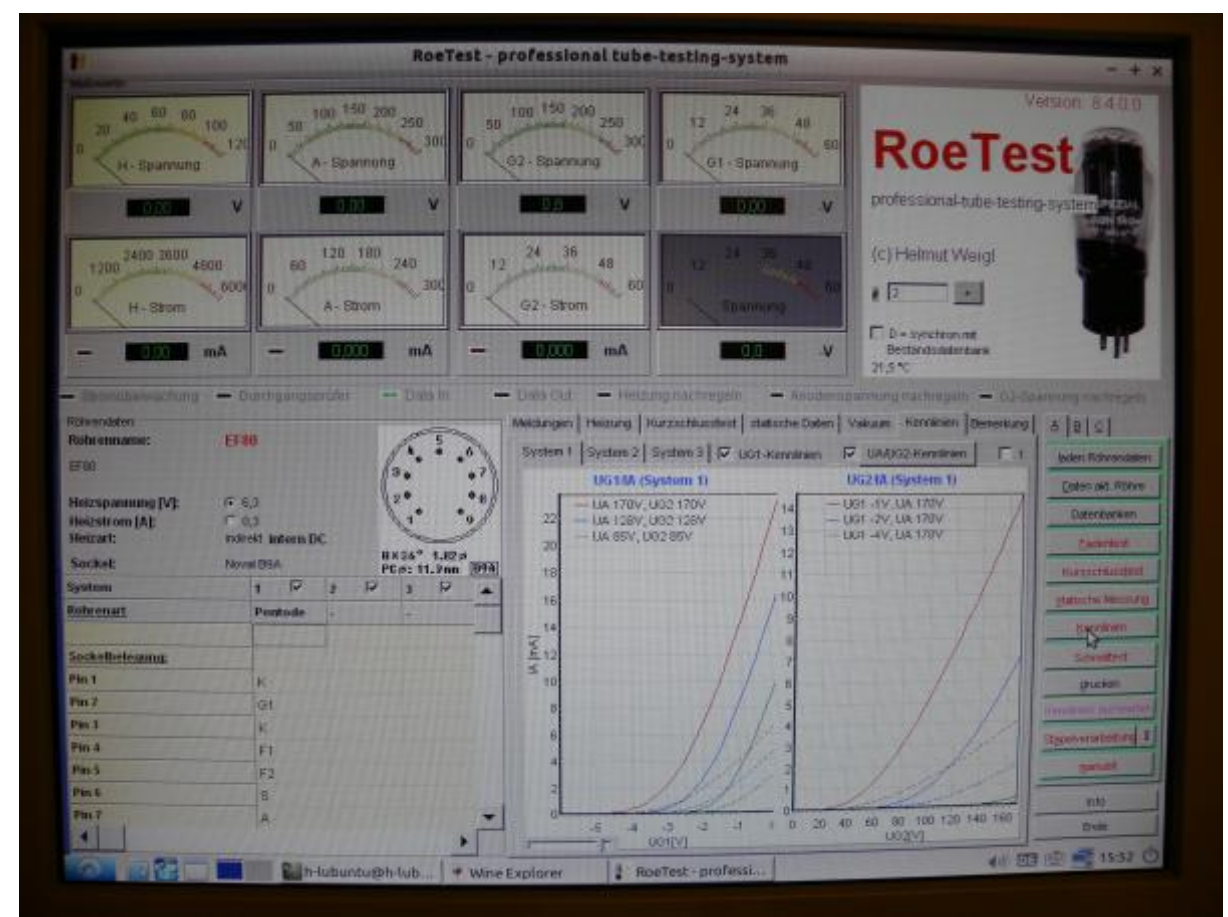

*RoeTest Software (hier die Version 8.4.0.0) läuft auf dem Lubuntu-Rechner*